# **Mississippi Management and Reporting System**

# **Department of Finance and Administration**

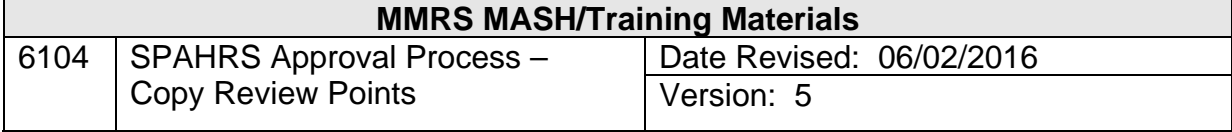

# **SPAHRS Approval Process<br>Copy Review Points Table of Contents**

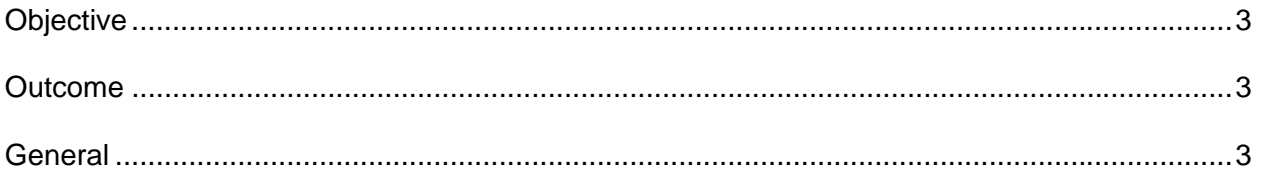

## **COPY/PURGE REVIEW POINTS**

### **Objective**

Copy or purge the primary and alternate approvers for one agency review point to many or all other agency review point combinations.

### **Outcome**

One set of approvers assigned to many or all agencies.

### **General**

The Copy/Purge Review Points screen was created for the control agencies to set up review points for user agencies by mass copying/purging the review points.

A primary record and an alternate record must first be set up for one agency/review point combination using the Approval Review Points by Agency transaction. Subsequently, this information is entered on the screen below to be copied to or purged from other agencies as needed.

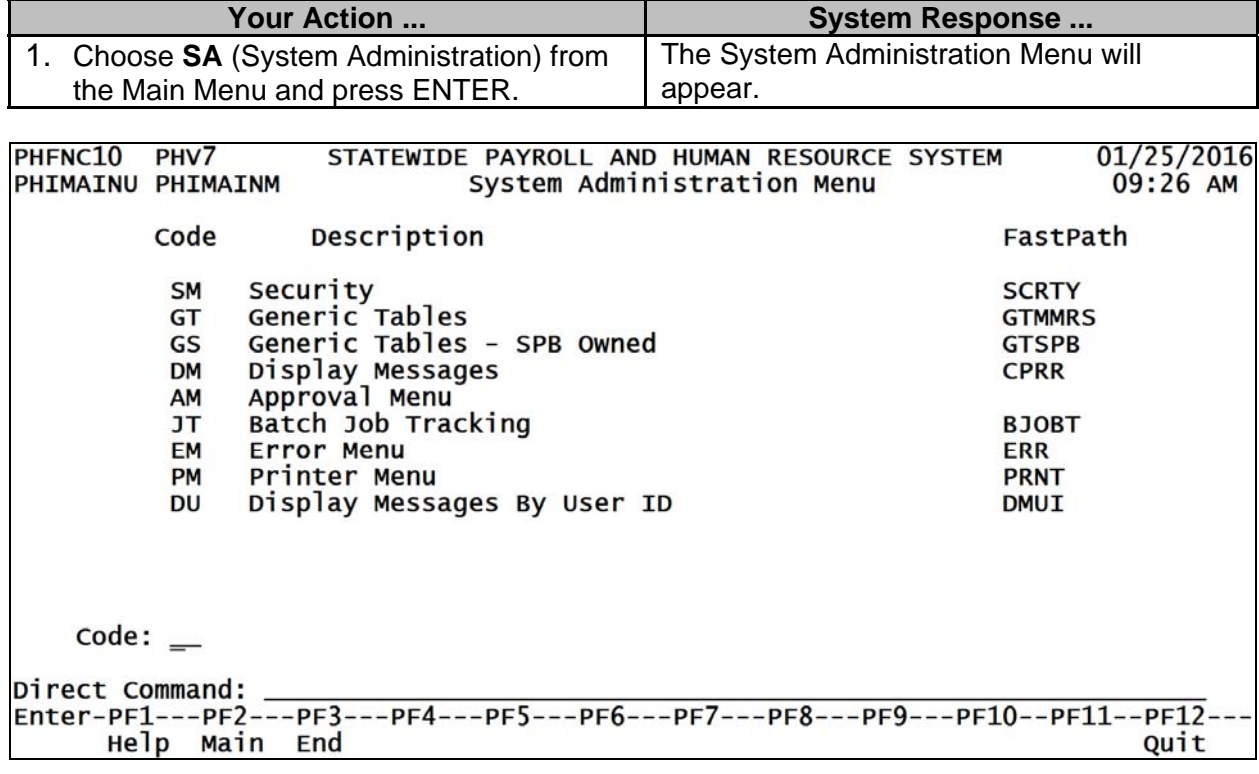

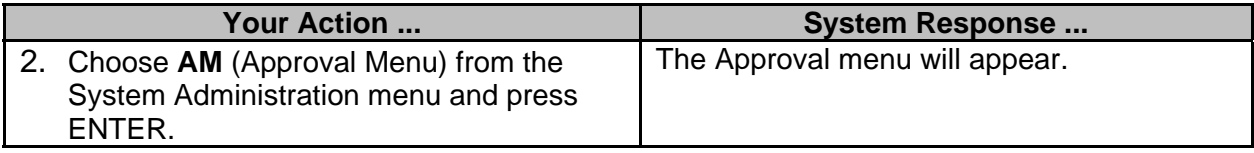

PHFNC10 PHV7 STATEWIDE PAYROLL AND HUMAN RESOURCE SYSTEM 01/25/2016 PHIMAINU PHIMAINM Approval Menu 09:27 AM Description Code FastPath Approval Review Points by Agency **AR** Transaction Profile W/ Review Points TP **AP** Approval **APPR** Browse Approval **BA BAPPR** Browse Approval by SPB Analyst AA Browse Approval by SPB Received Date AC Copy/Purge Review Points  $CR$ **CREVP** Browse Approval Review Points by Agency<br>Browse Approval Review Points by Review Point **RA RPRA RPRR RR** Approval Security Override<br>Re-Route Approval Review Points **APPO** A<sub>O</sub> **RV RARP** Delete Approval Records with no Transaction DA **DAPPV**  $code:$   $\qquad$ Direct Command: Enter-PF1---PF2---PF3---PF4---PF5---PF6---PF7---PF8---PF9---PF10--PF11--PF12---Help Main End Quit **Your Action ... System Response ...** The Copy/Purge Review Points screen will 3. Choose **CR** (Copy/Purge Review Points) from the Approval Menu and press appear. ENTER. PHFNC10 PHV7 \*\*STATEWIDE PAYROLL AND HUMAN RESOURCES SYSTEM\*\* 01/25/2016 - Copy/Purge Review Points -09:28 AM PHIOAR1D PHIOAM1M Action:  $(K, P)$ Copy/Purge the following: \*Agency : \_\_\_\_ \*Review Point: \_\_\_\_ To: Agency : \_\_\_\_\_ thru Agency: \_ or \*Master Agency: \_\_\_\_ Direct Command \_ Enter-PF1---PF2---PF3---PF4---PF5---PF6---PF7---PF8---PF9---PF10--PF11--PF12---Help Main End Note **Prnt** Ouit

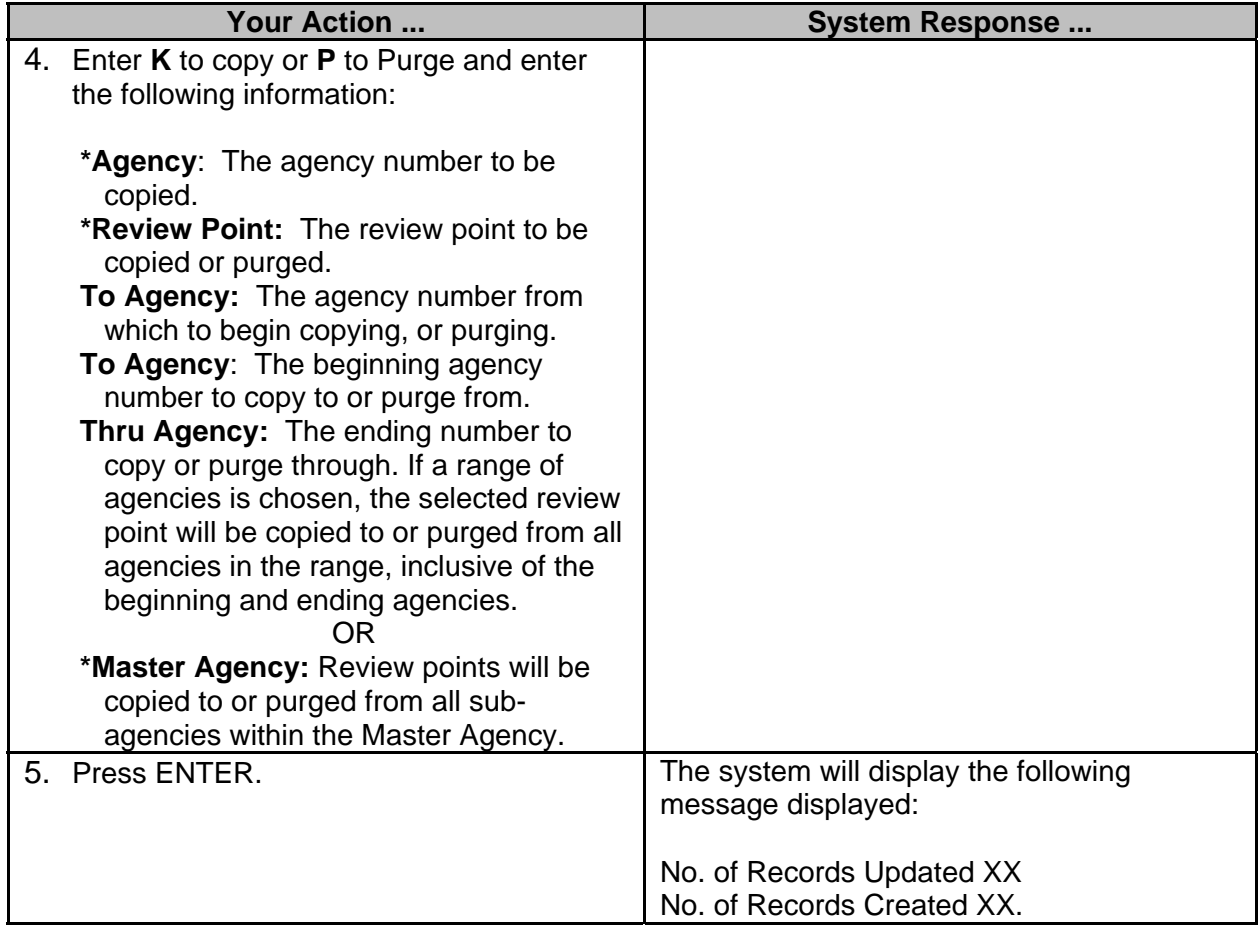